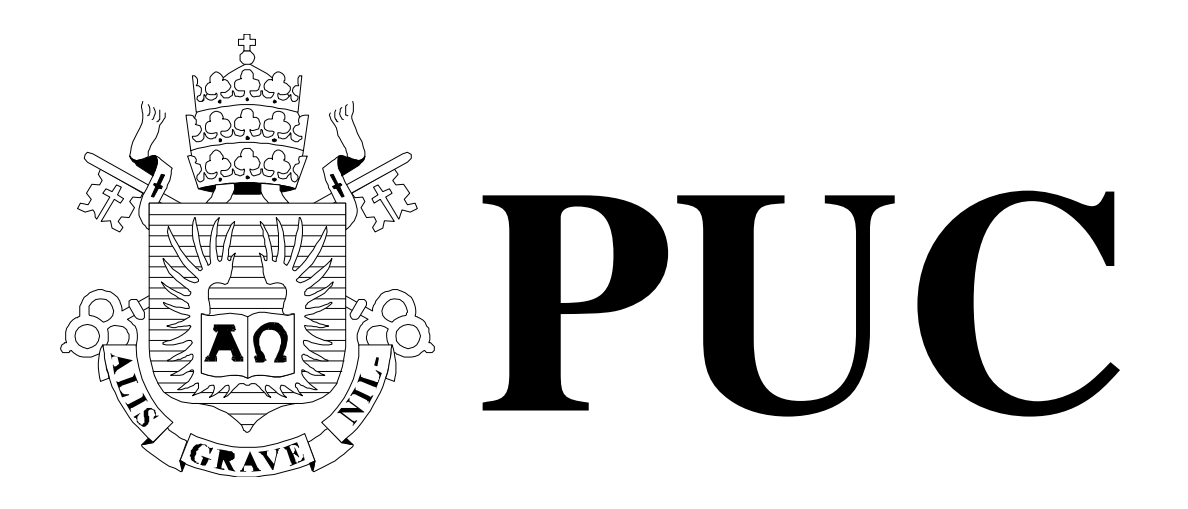

ISSN 0103-9741

Monografias em Ciência da Computação n° 42/08

**Extraindo Metadados para a Captura da Carga de Trabalho e Planos de Execução de SGBDs** 

> **José Maria Monteiro Sérgio Lifschitz Ângelo Brayner**

Departamento de Informática

**PONTIFÍCIA UNIVERSIDADE CATÓLICA DO RIO DE JANEIRO RUA MARQUÊS DE SÃO VICENTE, 225 - CEP 22453-900 RIO DE JANEIRO - BRASIL** 

# Extraindo Metadados para a Captura da Carga de Trabalho e Planos de Execução de SGBDs

José Maria Monteiro, Sérgio Lifschitz, Angelo Brayner<sup>1</sup>

 $1$  Mestrado em Informática Aplicada - Universidade de Fortaleza (UNIFOR)

monteiro@inf.puc-rio.br, sergio@inf.puc-rio.br, brayner@unifor.br

Abstract. The performance of database servers is a key factor for the success of missioncritical applications. In order to ensure acceptable performances, we need to continuously monitor the database server's infrastructure. Whenever an unexpected event that reduces the system performance is detected, the DBMS must react immediately, solving the problems efficiently. The main source of information used for database performance monitoring is the DBMS metadata. However, checking these metadata information is highly dependent of the DBMS version. In this work we present a study of database metadata of some popular and widely used DBMSs: PostgreSQL 8, Oracle 10g and SQL Server 2005. We give a series of programming scripts that may be used to fetch the database workload, together with the corresponding I/O Cost and Execution Plan. Moreover, we also capture statistical information used in the process of performance analysis and solutions.

Keywords: Database Metadada, Database Tuning, SQL Workload, DBMS Statistics

Resumo. O desempenho dos servidores de bancos de dados é fator chave para o sucesso das aplicações de missão-crítica. A fim de assegurar um desempenho sempre aceitável torna-se necessário monitorar continuamente os servidores de bancos de dados. Caso seja detectada a ocorrência de um evento que possa comprometer o desempenho do sistema, deve-se reagir de forma imediata, solucionando-se os problemas encontrados com eficiência. A principal fonte de informações utilizada no monitoramento de desempenho de bancos de dados são os metadados do próprio SGBD. Entretanto, a forma de se obter estes metadados depende fortemente de cada fabricante do SGBD. Neste trabalho realizamos um estudo dos metadados de alguns dos SGBDs mais populares: PostgreSQL 8, Oracle 10g e SQL Server 2005. Além disso, elaboramos e apresentamos uma série de scripts capazes de capturar a carga de trabalho submetida ao SGBD, seus respectivos custos e planos de execução, e as principais informações estatísticas utilizadas no processo de análise e resolução de problemas de desempenho.

Palavras-chave: Metadados de SGBDs, Ajustes de Desempenho de SGBDs, Carga de Trabalho, Estatísticas dos SGBDs

# In charge for publications:

Rosane Teles Lins Castilho Assessoria de Biblioteca, Documentação e Informação PUC-Rio Departamento de Informática Rua Marquês de São Vicente, 225 - Gávea 22453-900 Rio de Janeiro RJ Brasil Tel. +55 21 3114-1516 Fax: +55 21 3114-1530 E-mail: bib-di@inf.puc-rio.br Web site: http://bib-di.inf.puc-rio.br/techreports/

# 1 Introdução

O desempenho dos servidores de bancos de dados é fator chave para o sucesso das aplicações de missão-crítica. Para estas aplicações, um baixo desempenho significa perdas de receita e de oportunidades de negócio. A fim de assegurar um desempenho sempre aceitável torna-se necess´ario gerenciar continuamente a infra-estrutura dos servidores de bancos de dados. Este gerenciamento envolve realizar tarefas regulares de administração, responder aos eventos de sistema, além de ajustar os diversos parâmetros de desempenho. Desta forma, praticamente todos os sistemas que armazenam grandes volumes de dados s˜ao gerenciados por administradores (DBAs - Database Administrators), os quais devem ser especialistas nas tarefas de administração e sintonia fina  $(tuning)$  de bancos de dados. Isto ´e, o ajuste dos parˆametros do SGBD (Sistema de Gerenciamento de Banco de Dados) de acordo com as características da carga de trabalho das aplicações.

Os DBAs são responsáveis pela análise contínua do funcionamento do sistema de banco de dados, pela descoberta de problemas de desempenho e, principalmente, pela solução r´apida e eficaz destes problemas. O DBA procura identificar as causas dos gargalos de desempenho e os problemas de contenção de recursos. Para isso, dentre as principais fontes de informação do DBA temos os metadados do próprio SGBD. Neste sentido, tarefas como:

- capturar os comandos SQL executados,
- os custos estimados pelo otimizador,
- o tempo de resposta (tempo decorrido entre enviar a consulta SQL e o retorno do resultado),
- o número estimado de tuplas retornadas,
- o número de varreduras *sequential scans*, e
- dados de séries temporais time-series de parâmetros de desempenho

tornam-se fundamentais. Também é importante armazenar estes dados coletados em um repositório, seja para diagnósticos rápidos, ou mesmo para análises futuras e planejamento.

Para avaliar o desempenho de um SGBD, tempo de resposta (*elapsed time*) é a métrica mais importante, uma vez que este é o componente do desempenho percebido pelo usuário final. Logo, identificar as instruções  $SQL$  que incorrem nos maiores tempos de resposta é uma tarefa de extrema relevância. Por exemplo, é importante identificar quais instruções SQL foram responsáveis por picos intermitentes de consumo de CPU, pela maior quantidade de leituras em disco, entre outros.

As ações do DBA, quando detectado um problema de desempenho, são baseadas na análise do tempo de respostas das instruções SQL executadas. Depois de um exame das possíveis causas do problema detectado, pode ser necessário intervir, alterando os parâmetros do SGBD até que o efeito desejado seja alcançado.

Entretanto, assim como a maioria dos sistemas computacionais, os sistemas de bancos de dados são extremamente complexos e há uma boa quantidade de variações nas implementações dos diferentes fornecedores de produtos e soluções. Como resultado, há variações significativas de desempenho em diferentes tarefas. Um SGBD pode ser mais eficiente para uma determinada tarefa do que outro [10].

A sequência de medições, ou os instantâneos (snapshots), examinados em um intervalo de tempo não-aleatório, são chamados de série de tempo. As medições feitas mais freqüentemente fornecem uma precisão maior sobre o tempo em que os eventos ocorrem, isto é, a série de tempo com taxa de amostragem mais elevada terá a definição muito melhor. Porém, na realidade, cada medição pode acrescentar um custo extra (/it overhead) ao sistema sendo medido.

Associar medidas de desempenho a uma combinação de tarefas de administração e sintonia fina de bancos de dados requer cuidado. A maneira correta de tirar a média dos números é tomar o tempo total para conclusão da carga de trabalho no lugar da produtividade média para cada tipo de transação. Portanto, uma única tarefa não é suficiente para quantificar o desempenho do sistema. Este deve ser medido por um conjunto selecionado de tarefas e dados mais conhecido como benchmark [10].

A maneira de se obter estes metadados depende do fabricante do SGBD. Para o DBA buscar as últimas cláusulas SQL executadas no Oracle 10g ele realiza consultas completamente diferentes da forma como esta informação é obtida através dos metadados do SQL Server 2005. Al´em disso, seria interessante (pa[ra o](#page-31-0)s DBAs) armazenar os metadados capturados (e utilizados para análise de desempenho) em um repositório próprio, seja para diagnósticos rápidos, ou para análises futuras e planejamento.

Este trabalho discute como extrair os metadados dos principais SGBDs comerciais: Postgres, Oracle 10g e SQL Server 2005. As informações capturadas podem ser utilizadas pelos DBAs para a analise da performance dos SGBDs e para descobrir problemas de desempenho. Além disso, os metadados obtidos ajudam a guiar o DBA na seleção das possíveis soluções para os problemas encontrados.

O restante deste trabalho está organizado da seguinte maneira: a Seção 2 discute o conceito e a utilização dos metadados, na Seção 3 mostramos como extrair os metadados do PostgreSQL versão 8, a Seção 4 ilustra como capturar os metadados do Oracle 10g, na Seção 5 discutimos a obtenção dos metadados no Microsoft SQL Server 2005 [e](#page-4-0) a Seção 6 conclui este trabalho.

# 2 [M](#page-22-0)etadados

<span id="page-4-0"></span>Os metadados são frequentemente descritos como "dados sobre dados". Ou seja, são informações adicionais, além da informação espacial e tabular, necessárias para que os dados se tornem úteis. Em outras palavras, são um conjunto de características e estatísticas sobre os dados que n˜ao est˜ao normalmente inclu´ıdas nos dados do problema propriamente dito.

Assim, os metadados são comumente utilizados para:

- Adicionar contexto e conhecimento sobre os dados acessados pelos usuários.
- Esconder (abstrair) a complexidade dos dados dos usuários que não necessitam conhecer os detalhes técnicos dos dados.
- Descobrir os tipos dos dados, os relacionamentos entre os dados, o momento em que um dado foi lido ou atualizado pela última vez.
- Possibilitar às aplicações realizarem uma validação de tipo, validação, formatação, etc.

• Possibilitar a análise do desempenho do SGBD.

Alguns exemplos de metadados que podem ser citados: esquemas de dados, tabelas, colunas, índices, últimas cláusulas SQL executadas, os planos de execução das consultas executadas, e muito mais.

# 3 Metadados no PostgreSQL

Nesta seção iremos apresentar o SGBD PostgreSQL, discutir suas principais características e descrever como seus metadados estão organizados. Além disso, iremos mostrar como capturar a carga de trabalho submetida ao PostgreSQL, os planos de execução das consultas que compõem a carga de trabalho capturada, bem como informações estatísticas relevantes para a an´alise de desempenho.

O PostgreSQL ´e um sistema de banco de dados objeto relacional (SGDBOR), derivado do pacote PostgreSQL, desenvolvido pelo Departamento de Ciência da Computação da Universidade da Califórnia, em Berkeley. O PostgreSQL foi pioneiro em vários conceitos que somente se tornaram dispon´ıveis muito mais tarde em alguns sistemas de banco de dados comerciais [5]. O PostgreSQL é um SGBD de código fonte aberto, que suporta grande parte do padrão SQL-2003, além de oferecer muitas funcionalidades modernas, tais como visões materializadas e controle de concorrência multiversão.

### 3.1 O Catálo[go](#page-31-1) do Sistema

O catálogo do sistema é o local onde o gerenciador de banco de dados armazena os metadados dos seus esquemas. Estes metadados formam um conjunto de informações sobre as tabelas, colunas e índices do banco de dados, além de informações sobre as tarefas e funções executadas pelo SGBD.

No PostgreSQL, o catálogo do sistema é formado por um conjunto de tabelas de sistema. A Tabela 1 descreve brevemente este conjunto [7]. Já na Figura 1 podemos ter uma idéia da estrutura do catálogo de sistema do PostgreSQL.

#### 3.2 Visões do [Sis](#page-6-0)tema

Assim como temos as tabelas de sistema, temos também as visões (views) internas do sistema. A partir destas visões, o PostgreSQL fornece um acesso conveniente às tabelas do cat´alogo do sistema mais freq¨uentemente utilizadas [7]. Estas vis˜oes est˜ao listadas e brevemente descritas na Tabela 2.

# 3.3 O Coletor de Estatísticas

O coletor de estatísticas do Pos[tg](#page-8-0)reSQL é um subsistema de apoio a coleta e relatório de informações sobre as atividades do servidor. Atualmente, este coletor pode contar acessos a tabelas e índices em termos de blocos de disco e linhas individuais. Também apóia a determinação exata do comando sendo executado no momento pelos outros processos servidores [8].

Uma vez que a coleta de estatísticas adiciona alguma sobrecarga à execução da carga de trabalho, o sistema pode ser configurado para coletar informações ou não. Isto é controlado

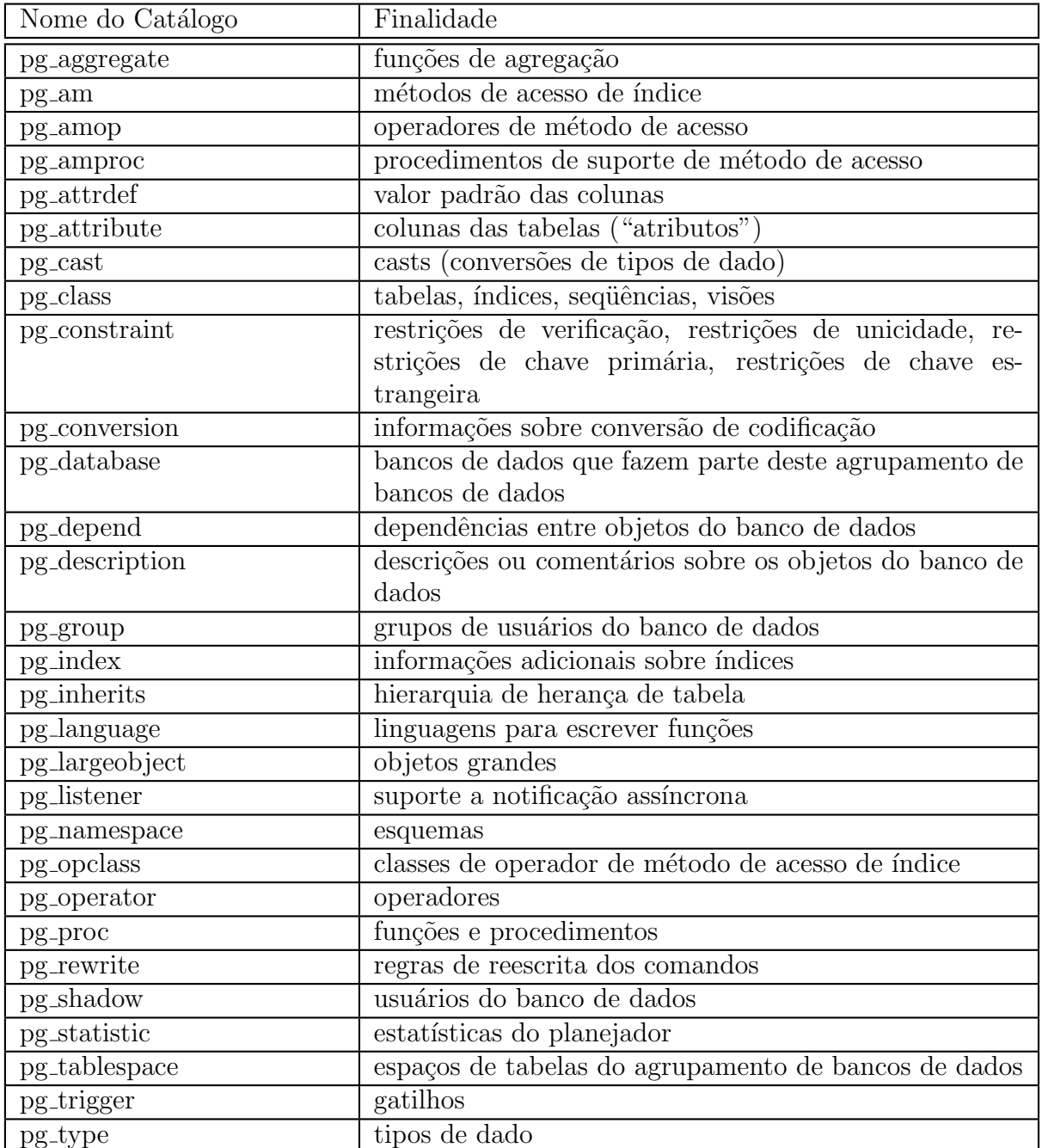

<span id="page-6-0"></span>Tabela 1: Descrição Parcial do Catálogo de Sistema do Postgre $\operatorname{SQL}$ 

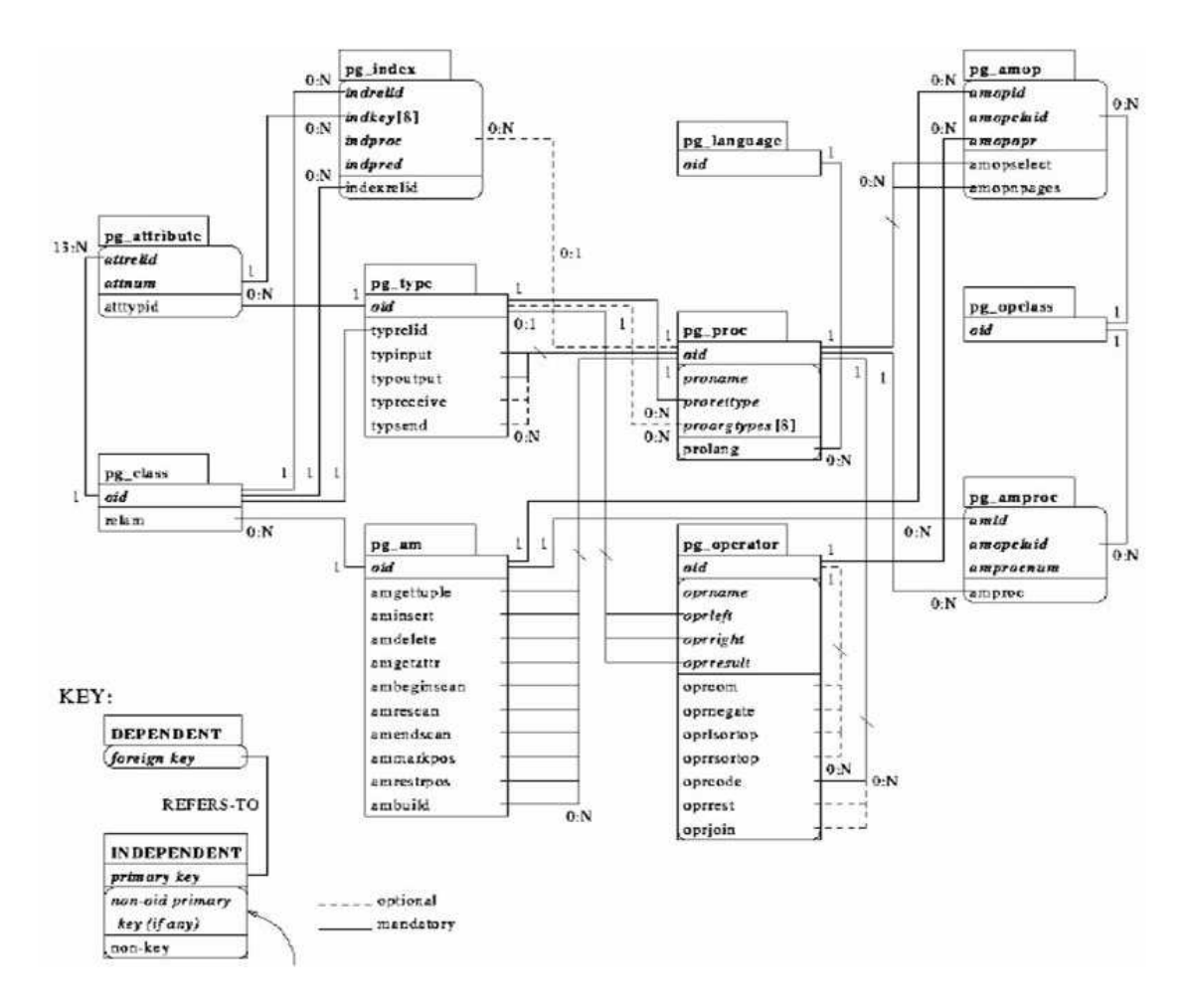

Figura 1: Estrutura do Catálogo de Sistema do PostgreSQL.

por parâmetros de configuração, normalmente definidos no arquivo postgresql.conf, que se encontra dentro do diretório data da instalação do PostgreSQL.

O parâmetro stats start collector deve ser definido como true para que o coletor de estatísticas seja ativado. Já os parâmetros stats command string, stats block level e stats row level controlam a quantidade de informação que é enviada para o coletor e, portanto, determinam quanta sobrecarga ocorre em tempo de execução. Determinam, respectivamente, se o processo servidor envia para o coletor a cadeia de caracteres do comando corrente, as estatísticas de acesso no nível de bloco de disco, e as estatísticas de acesso no nível de tupla.

A fim de ativar a coleta de estatísticas do PostgreSQL é necessário configurar o arquivo postgres.conf, na seção de RUNTIME STATISTICS, da seguinte maneira:

#--------------------------------------------------------------------------- # RUNTIME STATISTICS #---------------------------------------------------------------------------

# - Statistics Monitoring -

| Nome da Visão                 | Finalidade                    |
|-------------------------------|-------------------------------|
| pg_indexes                    | <i>Indices</i>                |
| pg_locks                      | Bloqueios mantidos no momento |
| pg_rules                      | Regras                        |
| pg_settings                   | Configurações dos parâmetros  |
| pg_stats                      | Estatísticas do otimizador    |
| pg_tables                     | Tabelas                       |
| pg_user                       | Usuários do banco de dados    |
| $\overline{\text{pg\_views}}$ | Visões                        |

<span id="page-8-0"></span>Tabela 2: Visões de Sistema do PostgreSQL.

```
#log_parser_stats = on
#log_planner_stats = on
#log_executor_stats = on
log_statement_stats = on
# - Query/Index Statistics Collector -
stats_start_collector = on
stats_command_string = on
stats_block_level = on
stats_row_level = on
stats_reset_on_server_start = on
```
### 3.4 Visões de Estatísticas

O PostgreSQL disponibiliza diversas vis˜oes pr´e-definidas para mostrar os resultados das estatísticas coletadas pelo coletor de estatísticas. Como alternativa, podem ser construídas visões personalizadas utilizando as funções de estatísticas subjacentes  $[7, 4]$ .

Ao se utilizar as estatísticas para monitorar a atividade corrente, é importante ter em mente que as informações não são atualizadas instantaneamente. Portanto, um comando (ou transa¸c˜ao) ainda em progresso n˜ao afeta os totais exibidos. Tamb´em, o pr´oprio coletor e[m](#page-31-2)ite um novo relatório no máximo uma vez a cada pgstat\_stat\_interval mi[lis](#page-31-3)segundos (500 por padrão). Assim, as informações mostradas são anteriores à atividade corrente.

Outro ponto importante ´e que, quando se solicita a um processo servidor para mostrar uma destas estatísticas, este busca primeiro os relatórios mais recentes emitidos pelo processo coletor e, depois, continua utilizando este instantâneo para todas as visões e funções de estatística até o término da transação corrente. Portanto, as estatísticas parecem não mudar enquanto se permanece na transação corrente. Isto é uma característica, e não um erro, pois permite realizar várias consultas às estatísticas e correlacionar os resultados. A Tabela 3 mostra as principais visões de estatísticas do PostgreSQL.

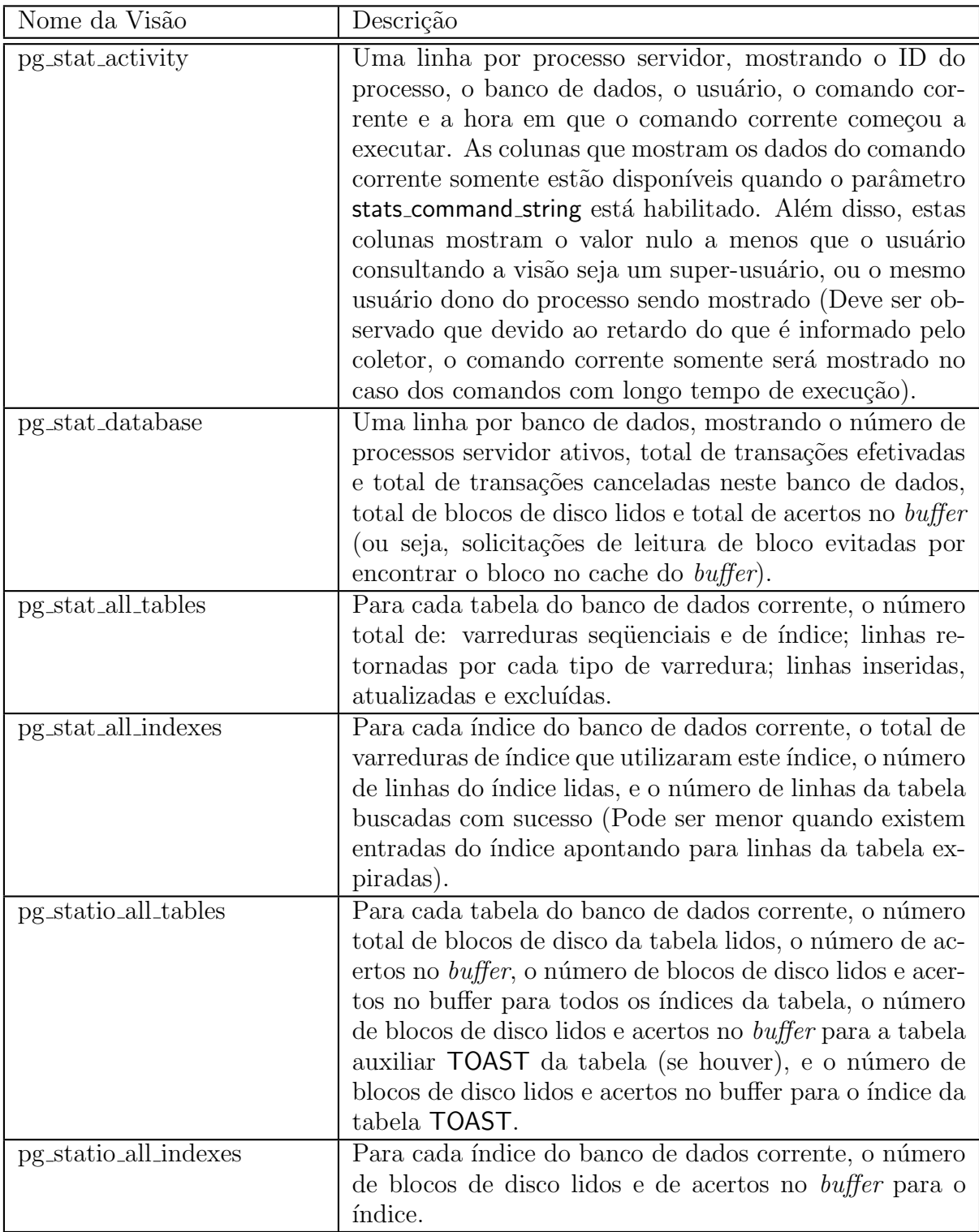

Tabela 3: Principais Visões de Estatísticas do PostgreSQL.  $\,$ 

#### 3.5 Funções de Acesso às Estatísticas

O PostgreSQL fornece um conjunto de funções que oferecem acesso às informações estatísticas. Estas funções geram uma espécie de relatório, compilando informações relevantes. Algumas destas funções geram informações estatísticas (relatórios) por banco de dados, por tabelas, por índices e até por processos. As funções de acesso por banco de dados devem receber como argumento o OID do banco de dados para o qual se deseja obter as informações (relatório). Já as funções de acesso por tabela e por índice recebem o OID da tabela ou do ´ındice, respectivamente.

Vale ressaltar que somente podem ser visualizadas por estas funções as tabelas e índices presentes no banco de dados corrente. As fun¸c˜oes de acesso por processo servidor recebem o n´umero de ID do processo servidor, que varia entre um (1) e o n´umero de processos servidores ativos no momento  $[7, 4]$ . A Tabela 4 mostra as principais funções de acesso às estatísticas do PostgreSQL.

#### 3.6 Extraindo a Carga [de](#page-31-2) [T](#page-31-3)rabalho [Su](#page-11-0)bmetida ao PostgreSQL

Desejamos extrair do catálogo de sistemas (metadados) do PostgreSQL a carga de trabalho a este submetida. Assim, para cada instrução SQL executada, pretende-se obter: a própria cláusula SQL, seu plano de execução, o custo total, o custo de I/O e o número de execuções deste comando SQL (ou seja, o n´umero de vezes que o comando SQL foi executado). A seguir descrevemos como obter essas informações a partir dos metadados do PostgreSQL.

A fim de capturar a cláusula SQL em execução, para cada processo servidor ativo utilizamos a consulta mostrada a seguir. Observe que esta consulta gera uma linha para cada processo servidor, exibindo o seu PID (identificação do processo) e o seu comando corrente.

```
SELECT pg_stat_get_backend_pid(s.backendid) AS procpid,
      pg_stat_get_backend_activity(s.backendid) AS current_query
FROM (SELECT pg_stat_get_backend_idset() AS backendid) AS s;
```
Para obter o plano de execução de uma determinada clásula SQL usamos o comando "EXPLAIN  $+$  instruções SQL capturada", da seguinte forma:

EXPLAIN + INSTRUÇÃO SQL EXECUTADA DURANTE A CONEXÃO DO SGBD

#### 3.7 Extraindo Informações Estatísticas do PostgreSQL

Com a finalidade de fornecer um suporte mais adequado para a análise da carga de trabalho capturada é necessário recuperar algumas informações estatísticas, tais como: o número de blocos (páginas de dados) ocupados por uma determinada relação, os índices existentes sobre uma determinada tabela, o método de acesso de um determinado índice, a altura de um determinado índice (árvore  $B^+$ ), dentre outros.

Para obter essas informações foi necessário o estudo e utilização do catalogo de sistema e das vis˜oes de sistema, anteriormente descritas. Dentre as tabelas e vis˜oes existentes no catálogo dos sistemas, uma tabela e uma visão são suficientes para retornar os dados desejados. S˜ao eles: a tabela de sistema PG CLASS e a vis˜ao de sistema PG INDEXES. A

| Nome da Função                              | Descrição                                    |
|---------------------------------------------|----------------------------------------------|
| pg_stat_get_db_numbackends(oid)             | de<br>Número<br>processos servidor<br>ativos |
|                                             | conectados ao banco de dados                 |
| pg_stat_get_numscans(oid)                   | Número de varreduras sequenciais real-       |
|                                             | izadas quando o argumento é uma tabela,      |
|                                             | ou o número de varreduras de índice          |
|                                             | quando o argumento é um índice               |
| pg_stat_get_tuples_returned(oid)            | Número de linhas lidas por varreduras        |
|                                             | sequenciais quando o argumento é uma         |
|                                             | tabela, ou o número de linhas do índice      |
|                                             | lidas quando o argumento é um índice         |
| pg_stat_get_tuples_inserted(oid)            | Número de linhas inseridas na tabela         |
| pg_stat_get_tuples_updated(oid)             | Número de linhas atualizadas na tabela       |
| pg_stat_get_tuples_deleted(oid)             | Número de linhas excluídas da tabela         |
| pg_stat_get_backend_idset()                 | Conjunto de IDs de processos servidor        |
|                                             | ativos no momento (de 1 ao número de         |
|                                             | processos servidores ativos)                 |
| $pg$ -backend_pid()                         | ID de processo do processo servidor conec-   |
|                                             | tado à sessão corrente                       |
| pg_stat_get_backend_pid(integer)            | ID de processo do processo servidor es-      |
|                                             | pecificado                                   |
| pg_stat_get_backend_activity(integer)       | Comando ativo do processo servidor es-       |
|                                             | pecificado (nulo se o usuário corrente       |
|                                             | não for um superusuário nem o mesmo          |
|                                             | usuário da sessão sendo consultada, ou       |
|                                             | se stats_command_string não estiver habil-   |
|                                             | itado)                                       |
| pg_stat_get_backend_activity_start(integer) | A hora em que o comando executando no        |
|                                             | momento, no processo servidor especifi-      |
|                                             | cado, começou (nulo se o usuário corrente    |
|                                             | não for um superusuário nem o mesmo          |
|                                             | usuário da sessão sendo consultada, ou       |
|                                             | se stats_command_string não estiver habil-   |
|                                             | itado)                                       |

<span id="page-11-0"></span>Tabela 4: Principais Funções de Acesso às Estatísticas do PostgreSQL.

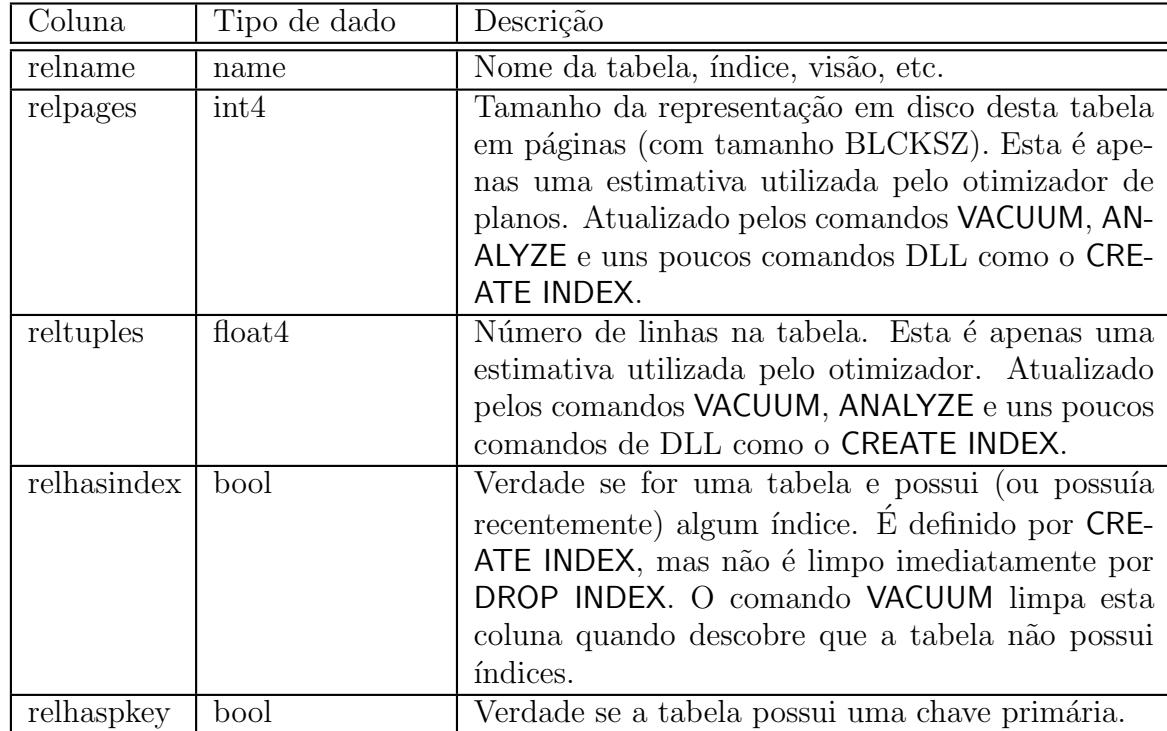

<span id="page-12-0"></span>Tabela 5: Principais Campos da Tabela de Sistema PG CLASS.

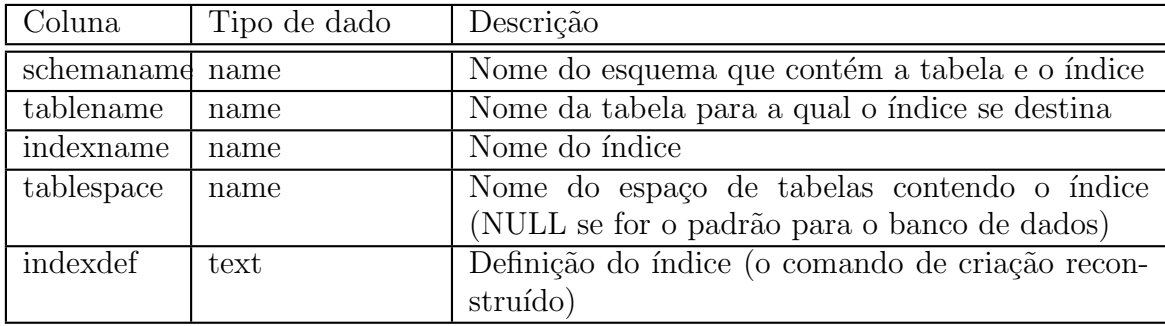

Tabela 6: Principais atributos da visão PG\_INDEXES.

descrição desses objetos, seus atributos mais importantes, além do relacionamento entre eles, são mostrados a seguir:

A tabela pg class cataloga as tabelas e qualquer outro objeto do SGBD que possui colunas, ou que de alguma forma seja semelhante a uma tabela. Isto inclui os índices, sequências, visões, tipos compostos, dentre outros. A descrição de seus principais campos, pode ser vista na Tabela 5.

A visão PG\_INDEXES fornece acesso a informações úteis sobre cada índice do banco de dados. Ela possui informações como nome do esquema (schema), nome da tabela, nome do índice, e a definição [do](#page-12-0) índice. A Tabela 6 descreve os principais campos da visão PG INDEXES.

Para se obter informações sobre uma determinada tabela ou visão utilizamos a tabela de sistema PG CLASS e a visão PG INDEXES. Apresentamos agora algumas cláusulas SQL que podem ser utilizadas para buscar as informações estatísticas do PostgreSQL. A consulta a seguir obtém a quantidade de tuplas de uma determinada tabela.

```
SELECT RELTUPLES AS NUM_LINHAS
FROM PG_CLASS
WHERE RELNAME IN (
  SELECT TABLENAME
FROM PG_TABLES
WHERE SCHEMANAME LIKE '"+SCHEMA+"'
  AND TABLENAME LIKE '" + NOMETABELA + "'
);
```
Já a consulta a seguir obtém a quantidade de blocos ("paginas") de uma determinada tabela.

```
SELECT RELPAGES AS NUM_PAGINAS
FROM PG_CLASS
WHERE RELNAME IN (
  SELECT TABLENAME
FROM PG_TABLES
WHERE SCHEMANAME LIKE '"+SCHEMA+"'
  AND TABLENAME LIKE '" + NOMETABELA + "'
);
```
Para se retornar os indices definidos sobre uma determinada tabela podemos utilizar a seguinte expressão SQL:

```
SELECT INDEXNAME
FROM PG_INDEXES"
WHERE SCHEMANAME LIKE '"+SCHEMA+"'
    AND TABLENAME LIKE '" + NOMETABELA + "';
```
Para se obter o método de acesso de um determinado índice podemos utilizar a expressão SQL apresentada a seguir:

```
SELECT (SELECT AMNAME
         FROM PG_AM
         WHERE PG_AM.OID= PG_CLASS.RELAM
         ) AS NOME
FROM PG_CLASS
WHERE RELNAME LIKE (SELECT INDEXNAME
                    FROM PG_INDEXES
                    WHERE SCHEMANAME LIKE '"+SCHEMA+"'
```

```
AND INDEXNAME LIKE '" + NOMEINDICE + "'
);
```
# 4 Oracle 10g

Nesta seção iremos apresentar o SGBD Oracle 10g, discutir algumas de suas principais características e descrever como seus metadados estão organizados. Além disso, iremos mostrar como capturar a carga de trabalho submetida ao Oracle 10g, os planos de execução das consultas que compõem a carga de trabalho capturada, bem como informações estatísticas relevantes para a análise de desempenho.

O Oracle 10g oferece suporte para diferentes plataformas, fornece aos usuários a possibilidade de começar com uma solução básica e migrar para outras versões mais complexas, quando necessário. Proporciona ainda facilidades para o desenvolvimento de aplicações web através do Oracle Application Express [2, 1].

A versão 10g está voltada para o conceito de computação em grade *grid*. Neste sentido, busca facilitar a implementação de soluções de alta escalabilidade, fornecendo suporte para clusters de dados e bancos de dados distribuíd[os.](#page-31-5)

### 4.1 Dicionário de Dados

O Oracle 10g possui um dicion´ario de dados o qual consiste em um conjunto de tabelas especiais, de propriedade do usuário  $SYS$ , que têm como função registrar todas as informações de todos os objetos criados no banco de dados. Esses objetos podem ser tabelas, usuários, objetos, sequences, tablespaces, views, constraints, entre outros. Para termos acesso ao dicionário de dados do Oracle 10g podemos acessar as visões internas do Oracle, que estão separadas em três grandes grupos:  $USER_{-}$ ,  $ALL_{-}e$   $DBA_{-}$ . Cada grupo possui seu escopo próprio que determinará o nível de acesso que cada um abrange [6]. A seguir uma breve descrição de cada grupo:

- USER : exibe todos os objetos criados no próprio esquema (schema) do usuário.
- $\bullet$   $ALL:$  lista todos os objetos, acessíveis ao usuário, associados a um ou vários esquemas.
- *DBA* : mostra todos os objetos do banco de dados.

Na Figura 2 podemos visualizar, de forma simplificada, a estrutura do dicionário de dados do Oracle 10g.

Na tabela 7 descrevemos as principais visões pertencentes ao grupo *DBA*. Através destas vis˜oes podemos obter os metadados dos objetos armazenados no banco de dados.

Outro gru[po](#page-16-0) de visões de extrema importância que compõe o dicionário de dados do Oracle 10g é o grupo das visões dinâmicas V\$. Estas visões exercem um papel important´ıssimo no [m](#page-15-0)onitoramento das atividades do SGBD. Elas constituem as fontes para se obter a estimativa real da carga de trabalho submetida ao banco de dados. Como exemplo, no Oracle 10g temos a visão V\$ACTIVE\_SESSION\_HISTORY, que contém o histórico das seções ativas no banco de dados. As visões V\$ estão divididas em grupos e subgrupos, e s˜ao organizadas pelas funcionalidade de cada grupo [6].

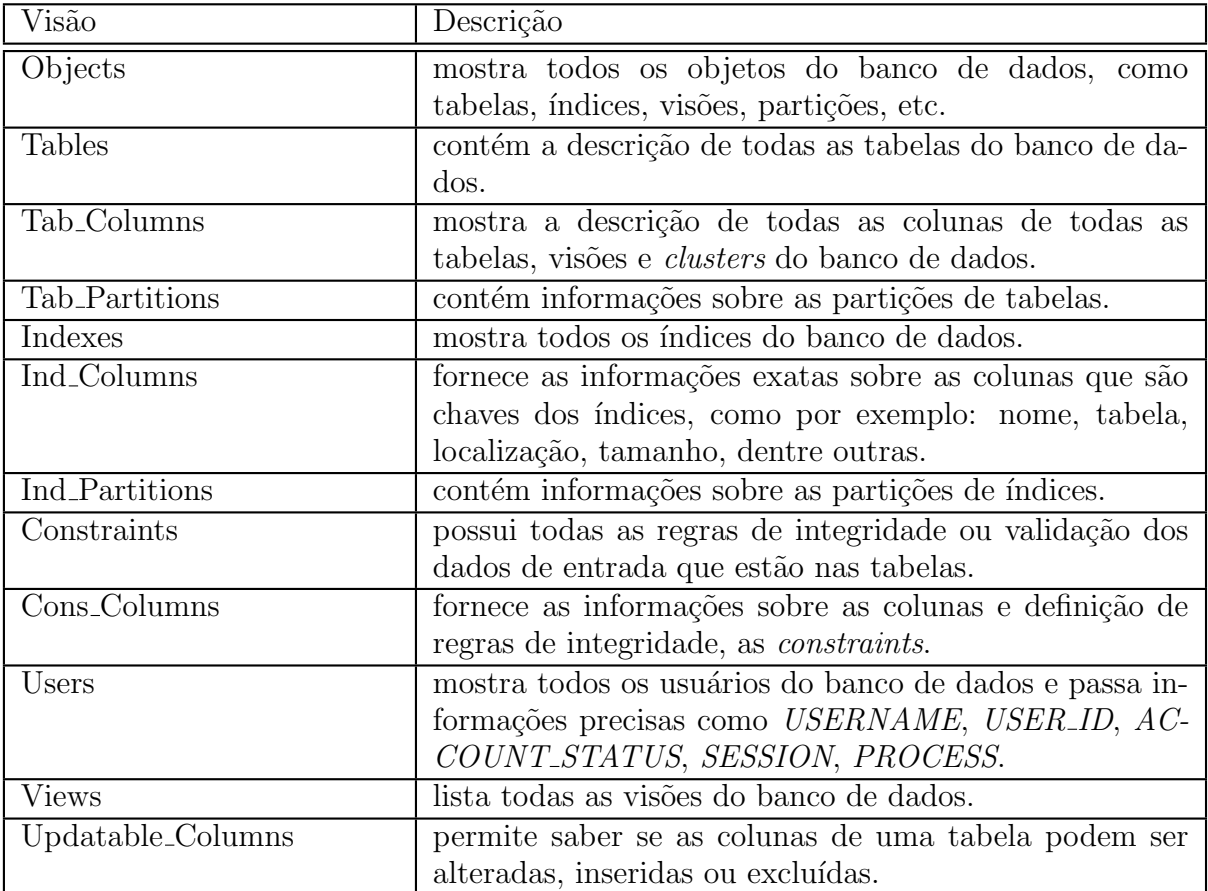

<span id="page-15-0"></span>Tabela 7: Principais Visões do Grupo  $DBA_{\cdots}$ 

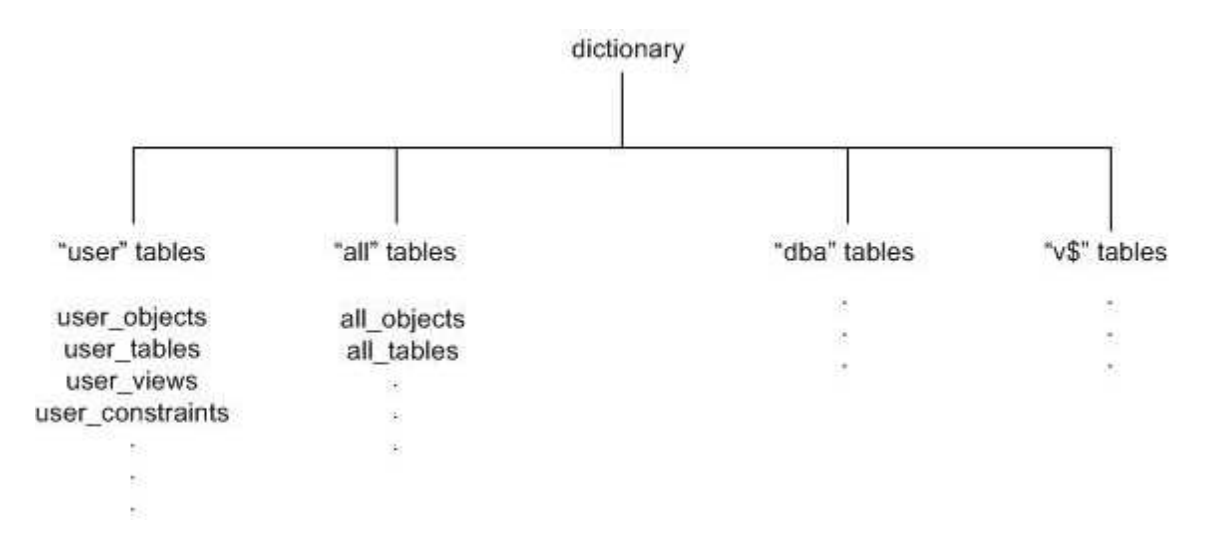

<span id="page-16-0"></span>Figura 2: Estrutura do Dicionário de Dados do Oracle.

Uma característica importante das visões dinâmicas do Oracle 10g é que suas informações são armazenadas temporariamente na SGA e são eliminadas periodicamente. Além disso, a cada reinício do banco essas informações também são perdidas.

### 4.2 Extraindo a Carga de Trabalho Submetida ao Oracle 10g

Desejamos extrair do dicionário de dados (metadados) do Oracle 10g a carga de trabalho a este submetida. Assim, para cada instrução SQL executada, pretende-se obter: a própria cláusula SQL, seu plano de execução, o custo total, o custo de I/O e o número de execuções deste comando SQL (ou seja, o número de vezes que o comando SQL foi executado).

Para isso, o estudo do dicionário de dados e, principalmente, das visões dinâmicas V\$, foi indispensável. Como o dicionário de dados do Oracle é composto por diversos grupos, os quais podem conter vários sub-grupos (os quais abrangem um determinado número de visões), esta pesquisa selecionou algumas visões, de grupos distintos, as quais, em conjunto, fornecem os dados desejados. As visões selecionadas foram: V\$ACTIVE SESSION HISTORY, V\$SQL e V\$SQL PLAN. A seguir, descreveremos essas vis˜oes e seus atributos mais importantes.

A visão V\$ACTIVE\_SESSION\_HISTORY contém o histórico de cada sessão ativa do banco. Uma sessão da base de dados é considerada ativa se estiver no processador central ou estiver esperando um evento que não pertença à classe inativa de espera. Esta visão guarda os registros de todas as instruções SQL executadas pelas sessões ativas. Os principais campos dessa vis˜ao est˜ao descritos na Tabela 8.

Já a visão V\$SQL lista as informações estatísticas e o texto completo de cada cláusula SQL executada. A Tabela 9 mostra, em detalhes, os principais campos desta visão.

A Visão V\$SQL\_PLAN contém a informação do plano de execução de cada instrução SQL submetida ao SGBD. Esta é considerada a principal [v](#page-17-0)isão, pois é nela que se encontra o plano de execução, custo de  $E/S$ , número de linhas e outros detalhes das instruções SQL. A Figura 3 mostra o relacio[na](#page-17-1)mento entre as três visões utilizadas (V\$ACTIVE\_SESSION\_HISTORY, V\$SQL e V\$SQL PLAN).

A Tabela 10 mostra, em detalhes, os campos desta vis˜ao que foram utilizados.

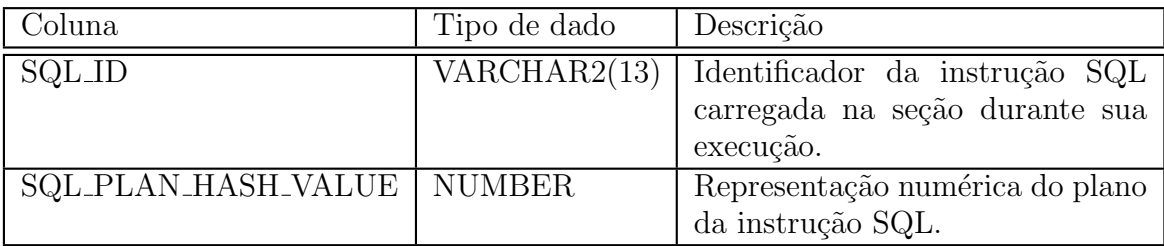

<span id="page-17-0"></span>Tabela 8: Principais Campos da Visão V\$ACTIVE\_SESSION\_HISTORY.

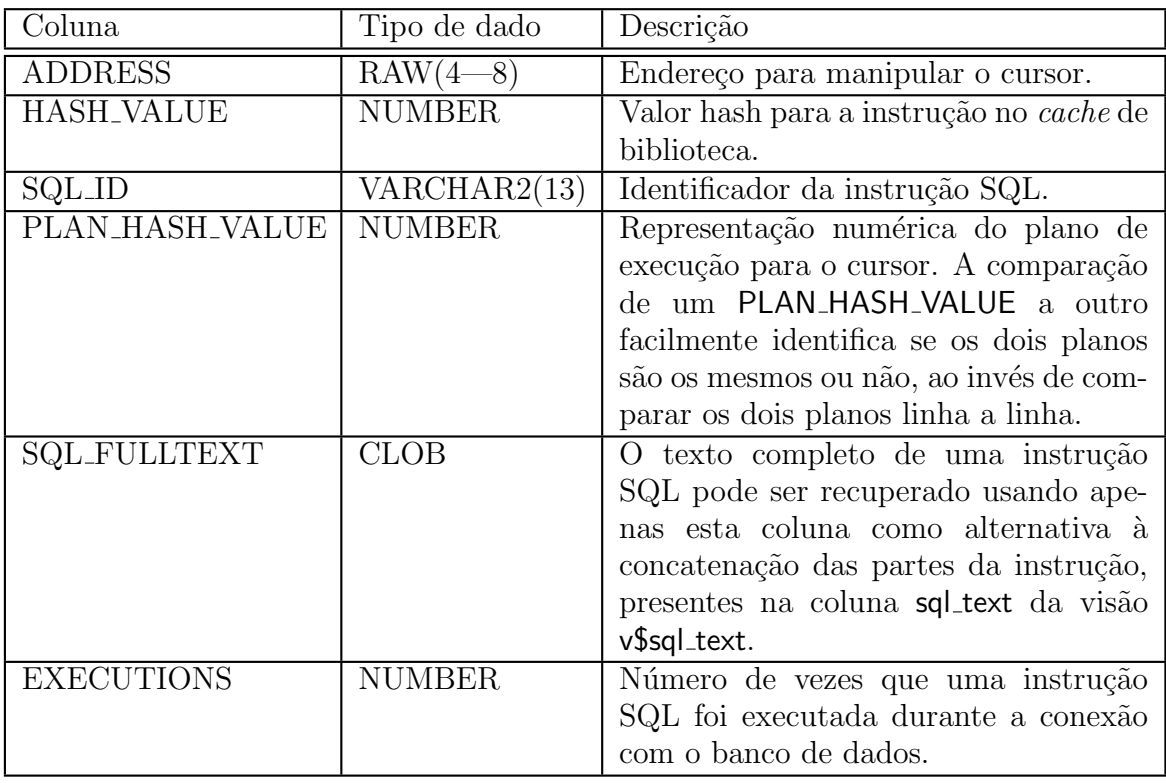

<span id="page-17-1"></span>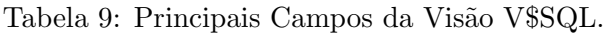

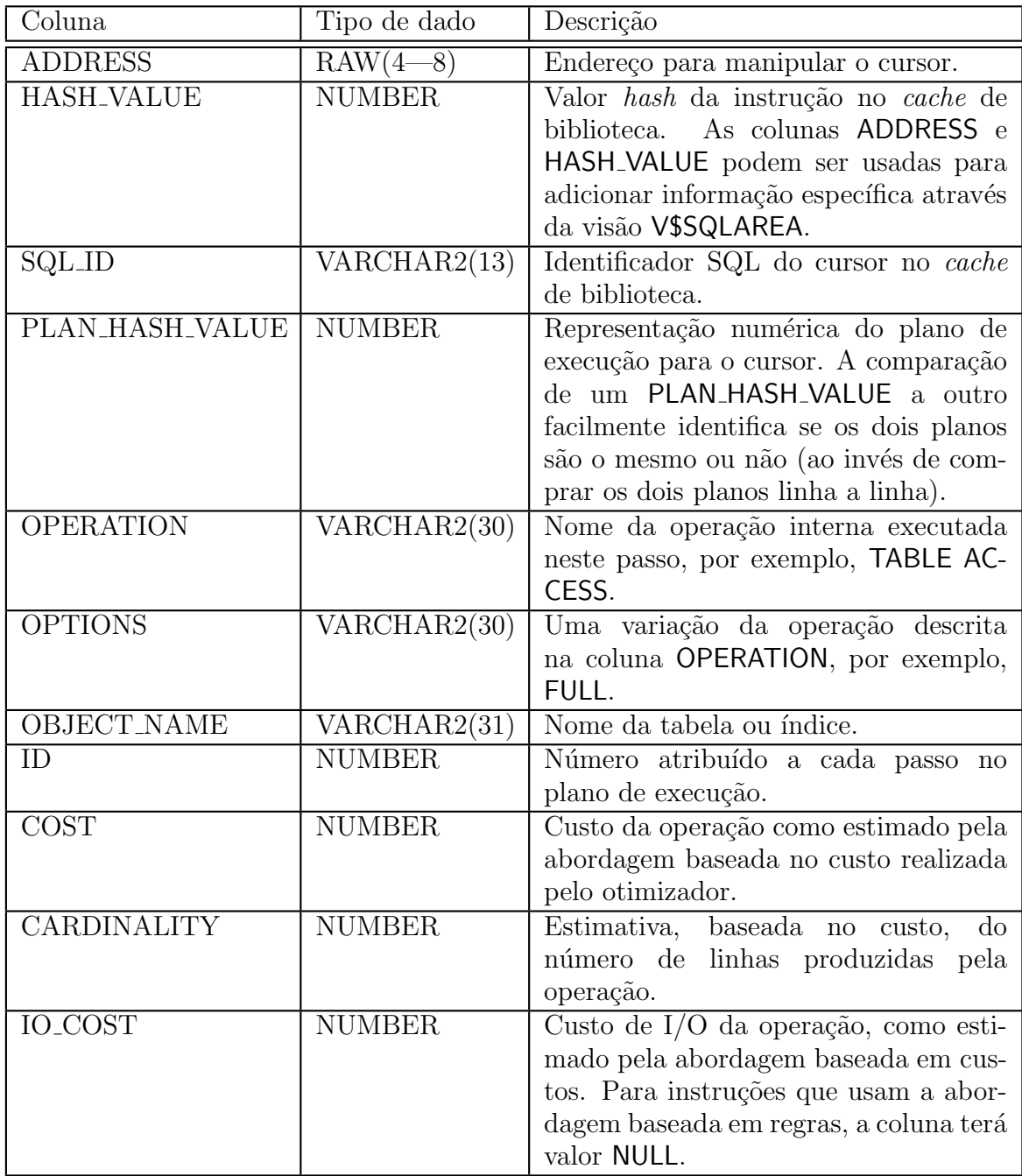

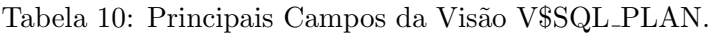

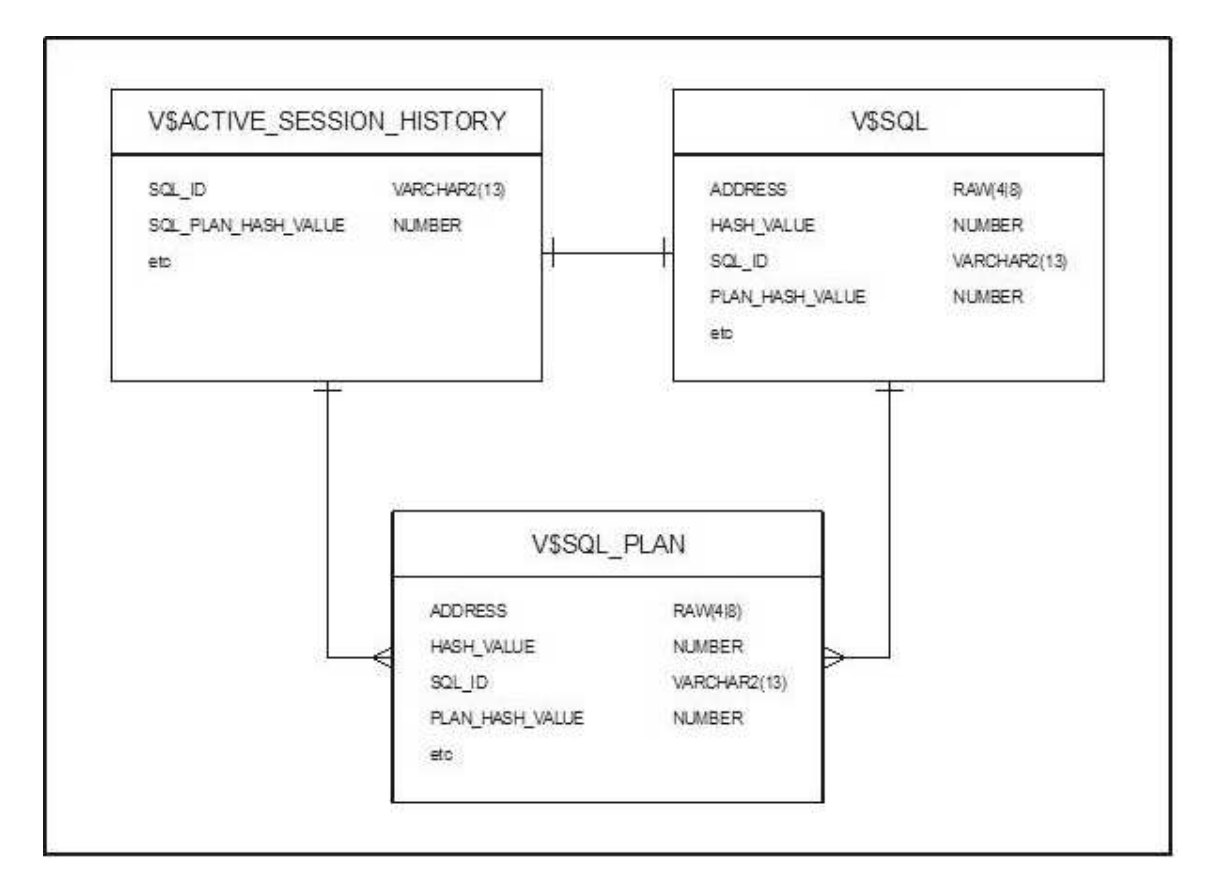

Figura 3: Relacionamento Entre as Visões V\$ Utilizadas.

#### Cláusulas SQL Utilizadas para Extrair a Carga de Trabalho

A seguir apresentamos uma cláusula SQL que permite obter as informações sobre as ´ultimas consultas executadas no Oracle 10g. Vale ressaltar que somente as consultas presentes na visão V\$ACTIVE\_SESSION\_HISTORY são capturadas.

SELECT SQL.ADDRESS, SQL.HASH\_VALUE, SQL.SQL\_FULLTEXT, SQL.EXECUTIONS FROM V\$SQL SQL WHERE EXISTS (SELECT ASH.SQL\_ID, ASH.SQL\_PLAN\_HASH\_VALUE FROM V\$ACTIVE\_SESSION\_HISTORY ASH WHERE ASH.SQL\_PLAN\_HASH\_VALUE = SQL.PLAN\_HASH\_VALUE AND ASH.SQL\_ID = SQL.SQL\_ID ) AND SQL.SQL\_FULLTEXT NOT LIKE '%FROM V\$SQL SQL%'

A seguir apresentamos uma cláusula que busca no dicionário de dados os planos de execução das últimas consultas executadas no Oracle 10g (e anteriormente capturadas).

```
SELECT SQL.ADDRESS, SQL.HASH_VALUE, SP.OPERATION, SP.OPTIONS,
       SP.IO_COST, SP.CARDINALITY, SQL.EXECUTIONS, SP.ID
```

| Coluna              | Tipo de dado                   | Descrição                           |
|---------------------|--------------------------------|-------------------------------------|
| OWNER               |                                | VARCHAR2(30) Proprietário da tabela |
| TABLE_NAME          | VARCHAR2 $(30)$ Nome da tabela |                                     |
| NUM_ROWS*           | <b>NUMBER</b>                  | Número de linhas da tabela          |
| BLOCKS <sup>*</sup> | <b>NUMBER</b>                  | Número de blocos de dados usados    |

<span id="page-20-0"></span>Tabela 11: Principais Campos da Visão DBA\_TABLES.

```
FROM V$SQL SQL, V$SQL_PLAN SP
WHERE SP.PLAN_HASH_VALUE = SQL.PLAN_HASH_VALUE
      AND SP.SQL_ID = SQL.SQL_ID
      AND EXISTS (SELECT ASH.SQL_ID, ASH.SQL_PLAN_HASH_VALUE
                  FROM V$ACTIVE_SESSION_HISTORY ASH
                  WHERE ASH.SQL_PLAN_HASH_VALUE = SQL.PLAN_HASH_VALUE
                  AND ASH.SQL_ID = SQL.SQL_ID
                 )
      AND SQL.SQL_FULLTEXT NOT LIKE '%FROM V$SQL SQL%'
```
### 4.3 Extraindo Informações Estatísticas do Oracle 10g

Com a finalidade de fornecer um suporte mais adequado para a análise da carga de trabalho capturada é necessário obter algumas informações estatísticas, tais como: o número de blocos (páginas de dados) ocupados por uma determinada relação, os índices existentes sobre uma determinada tabela, o método de acesso de um determinado índice, a altura de um determinado índice (árvore  $B^+$ ), dentre outros.

Para obter essas informações, foi necessário o estudo e utilização do dicionário de dados, anteriormente descrito. Neste sentido, exploramos as visões do grupo DBA.. Dentre as visões existentes no grupo DBA, duas delas podem ser utilizadas para retornar os dados desejados: DBA\_TABLES e DBA\_INDEXES. A descrição dessas visões, seus atributos mais importantes e o relacionamento entre elas, são mostrados a seguir.

A visão DBA TABLES contém a descrição de todas as tabelas do banco de dados. Ela informa em qual *tablespace* a tabela está localizada, o número de linhas, blocos de dados alocados, entre outras informações. A descrição de seus principais campos, pode ser vista na Tabela 11.

A vis˜ao DBA INDEXES mostra todos os ´ındices do banco de dados. Ela possui informações como nome do índice, ordem da árvore  $B^+$ , tabela, tamanho, tipo de tabela, localização, *tablespace*, entre outras. A Tabela 12 mostra, em detalhes, os campos que foram util[izad](#page-20-0)os.

Cabe observar que no caso do BLEVEL\*, uma profundidade 0 indica que a raiz e a folha são o mesmo nó. Já a Figura 4 mostra o rel[acio](#page-21-0)namento entre as visões DBA TABLES e DBA INDEXES.

#### Cláusulas SQL Utilizadas [pa](#page-21-1)ra Obter os Dados Estatísticos de uma Tabela

| Coluna             | Tipo de dado  | Descrição                               |
|--------------------|---------------|-----------------------------------------|
| OWNER              | VARCHAR2(30)  | Proprietário do índice                  |
| <b>INDEX_NAME</b>  | VARCHAR2(30)  | Nome do índice                          |
| <b>TABLE_OWNER</b> | VARCHAR2(30)  | Proprietário da tabela indexada         |
| <b>TABLE_NAME</b>  | VARCHAR2(30)  | Nome da tabela indexada                 |
| $BLEVEL^*$         | <b>NUMBER</b> | Nível da árvore $B^+$ : profundidade da |
|                    |               | raiz aos nós folha.                     |

<span id="page-21-0"></span>Tabela 12: Principais Campos da Visão DBA INDEXES.

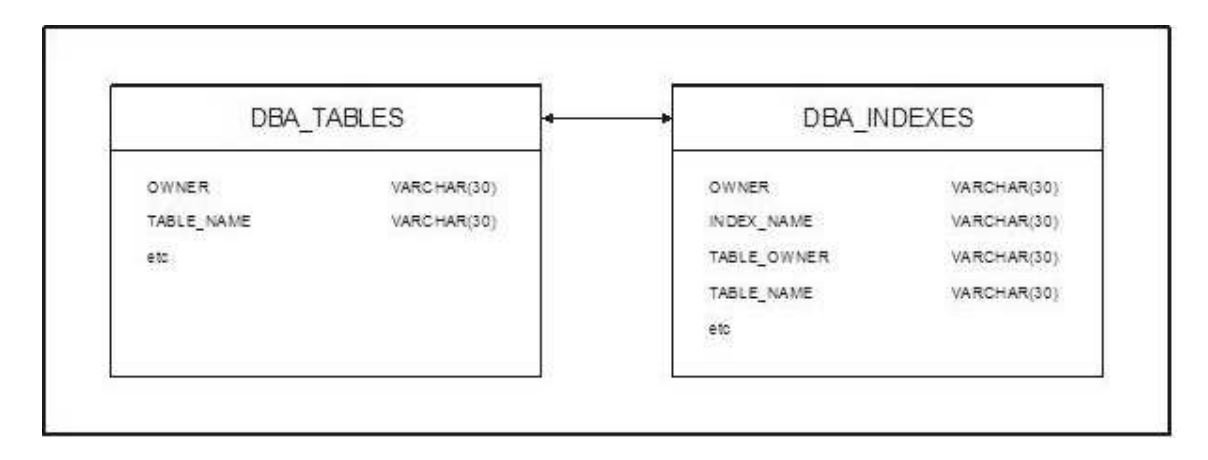

<span id="page-21-1"></span>Figura 4: Relacionamento Entre as Visões V\$ Utilizadas.

Para se obter as informações estatísticas sobre uma determina tabela, foi criada uma cláusula SQL que utiliza as visões DBA\_TABLES e DBA\_INDEXES (as quais se relacionam atrav´es dos campos TABLE OWNER e TABLE NAME), para retornar os dados desejados: nome da tabela, número de linhas, número de blocos, nome do índice e altura da árvore. A consulta faz uma busca nestas duas visões, através do nome da tabela. Esta cláusula está descrita a seguir.

```
SELECT T.TABLE_NAME nomeTabela, T.NUM_ROWS as numeroLinhas,
       T.BLOCKS as numeroBlocos, I.INDEX_NAME nomeIndice,
       I.BLEVEL as alturaArvore
FROM DBA_TABLES T, DBA_INDEXES I
WHERE T.TABLE_NAME = 'nomeTabela'
      AND T.OWNER = I.TABLE_OWNER(+)AND T.TABLE_NAME = I.TABLE_NAME(+)
```
# 5 SQL Server 2005

<span id="page-22-0"></span>Nesta seção iremos apresentar o SGBD *SQL Server* 2005, discutir suas principais características e descrever como seus metadados estão organizados. Além disso, iremos mostrar como capturar a carga de trabalho submetida ao  $SQL$  Server 2005, os planos de execução das consultas que compõem a carga de trabalho capturada, bem como informações estatísticas relevantes para a análise de desempenho.

A *Microsoft* oferece a família de produtos  $SQL$  Server 2005 em quatro edições: Express, Workgroup, Standard e Enterprise [3, 9].

## 5.1 O Catálogo do Sistema

Quando criamos uma tabela no  $SQL$  $SQL$  [Se](#page-31-7)rver, com suas colunas, índices e tipos de dados, estas informações (metadados) são armazenadas no *Database Catalog*, um conjunto de tabelas e visões que armazena informações sobre os objetos que o usuário criou no banco de dados, como por exemplo, tabelas, procedimentos armazenados ou vis˜oes [11].

Existem basicamente cinco maneiras de retornar metadados no SQL Server:

- 1. Através de tabelas de sistema (System Tables)
- 2. Através das visões do sistema (System Views)
- 3. Através de funções e procedimentos armazenados do SQL Server
- 4. OLE DB schema rowsets
- 5. ODBC catalog functions

A seguir vamos descrever cada um destes casos.

| Tabela de Sistema | Descrição                                                                                    |
|-------------------|----------------------------------------------------------------------------------------------|
| sysobjects        | Armazena informações sobre todos os objetos do B.D.                                          |
| sysindexes        | Armazena informações específicas sobre índices do BD.                                        |
| syscolumns        | Armazena todas as informações sobre todas as tabelas<br>do BD.                               |
| syscomments       | Armazena o código fonte de procedimentos armazenados<br>(stored procedures) e funções do BD. |
| $syslocks^*$      | Armazena informações sobre os locks (bloqueios) dos<br>objetos do BD.                        |
| $sys databases*$  | Armazena informações sobre os Bancos de dados do<br>Servidor SQL Server.                     |

<span id="page-23-0"></span>Tabela 13: Principais Tabelas de Sistema do SQL Server

### 5.1.1 Tabelas de Sistema

Os metadados no *SQL Server* são armazenados em tabelas de sistema. Todas as tabelas de sistema começam pelo prefixo sys e em hipótese alguma devem ser modificadas, pois caso alguma coisa errada ocorra com elas, o banco de dados inteiro pode deixar de funcionar. Não se recomenda o acesso direto (isto é, dar um **SELECT** nestas tabelas) a estas tabelas, pois elas podem mudar de nome nas próximas versões do produto, tornando seu código inválido e sem nenhuma portabilidade [11].

Na Tabela 13 temos algumas das principais tabelas de sistema e um breve comentário sobre cada uma delas:

Vale ressaltar que as tabelas de si[stem](#page-31-8)a marcadas com \* somente existem no B.D. (banco de dad[os\)](#page-23-0) MASTER.

### 5.1.2 Visões de Sistema

O método de acesso aos metadados mais recomendado pela Microsoft consiste na utilização das Visões de Sistema. Estas encapsulam o uso das tabelas de sistema. Estas visões só foram implementadas a partir do *SQL Server* 7.0 e para os usuários Oracle, as Visões de Sistema são muito parecidas com as visões que começam com V\$ (Dynamic Performance Views do Oracle) [11].

No SQL Server 2005 estas visões estão agrupadas em coleções (ou esquemas):

- Information Schema Views
- Compatibilit[y V](#page-31-8)iews
- Catalog Views
- Replication Views
- Dynamic Management Views and Functions

Desta forma, no *SQL Server* 2005 as tabelas de sistema estão escondidas e o acesso `a elas ´e restrito. Assim, recomenda-se que o acesso aos metadados seja realizado atrav´es das vis˜oes de sistema. Algumas destas vis˜oes foram incorporadas na vers˜ao 2005, outras existem desde as versões anteriores. A vantagem das visões é que estas possuem uma leitura mais fácil e são auto-descritivas. Para facilitar a conversão de *scripts* legados baseados nas tabelas de sistema o *SQL Server 2005* fornece um conjunto de visões que substituem diretamente as tabelas de sistema. Estas visões são denominadas de *compatibility view*. No SQL Server 2005 existem mais de 230 visões de sistema, lembrando que no SQL Server 2000 haviam apenas pouco mais de 50 tabelas de sistema [11].

As visões de sistema são automaticamente inseridas em qualquer banco de dados criado pelos usuários. Estas visões são agrupadas em diferentes esquemas (coleções). Logo, um mesmo banco de dados vai conter diferentes esquemas (contendo as visões do sistema). A seguir descrevemos alguns dos principais grupos (ou esque[ma](#page-31-8)) de visões de sistema.

#### Information Schema Views

As visões do grupo Information schema views baseiam-se nas especificações de catálogo do padrão SQL-92. Elas apresentam as informações do catálogo em um formato independente das tabelas de sistema que armazenam os metadados. Os usuários e/ou aplicações podem utilizar estas vis˜oes e obter portabilidade entre diferentes SGBDs que sigam o padrão SQL-92 [11].

Existem vinte diferentes vis˜oes neste esquema (grupo). Estas vis˜oes s˜ao utilizadas para se recuperar os aspectos físicos de um banco de dados, tais como as tabelas existentes, as colunas de uma determinada tabela, etc.

A seguir mo[stra](#page-31-8)mos alguns exemplos da utilização destas visões:

```
SELECT *
FROM INFORMATION_SCHEMA.TABLES
-- Retorna as informações armazenadas no catálogo de todas as tabelas existentes
SELECT *
FROM INFORMATION_SCHEMA.COLUMNS
WHERE TABLE_NAME = 'MyTable'
-- Retorna as informações sobre as colunas da tabela "MyTable"
SELECT COLUMN_NAME ,IS_NULLABLE , DATA_TYPE
FROM INFORMATION_SCHEMA.COLUMNS
WHERE TABLE_NAME = 'TABELA1'
-- Retorna o nome, se a coluna permite null e o tipo de dados de todas as colunas
-- da tabela chamada 'TABELA1'
WITH ENCRIPTION
SELECT SPECIFIC_NAME , ROUTINE_TYPE , ROUTINE_DEFINITION
FROM INFORMATION_SCHEMA.ROUTINES
-- Retorna o nome , o tipo de rotina ( Stored Procedure ou função ) e o código fonte da
-- rotina, desde que a mesma não tenha sido criada com a opção
```
SELECT TABLE\_NAME FROM INFORMATION\_SCHEMA.TABLES

```
WHERE TABLE_TYPE = 'VIEW'
-- Retorna todas as tabelas do banco de dados atual, que na verdade são views
```
Como discutimos anteriormente, muitas das tabelas de sistema existentes nas versões anteriores do  $SQL$  Server são agora implementadas (no  $SQL$  server  $2005$ ) como um conjunto de visões. Estas visões são denominadas visões de compatibilidade (*compatibility* views), e existem somente por uma questão de compatibilidade. Elas mostram os mesmos metadados que eram disponibilizados no  $SQL$  Server  $2000$ . Entretanto, elas não mostram os metados relacionados com as novas características adicionadas pelo  $SQL$  Server 2005 [11].

O SQL Server 2005 introduziu as visões de catálogo (*catalog views*) como uma interface completa para se acessar os metadados do sistema. Estas vis˜oes proporcionam o acesso [aos](#page-31-8) metadados armazenados em todos os bancos de dados (databases) do servidor [11].

#### 5.1.3 Através de Funções do SQL Server

Uma outra maneira mais segura de se obter metadados é utilizando algumas funções já prontas do *SQL Server* para acessar essas informações. No exemplo a seguir, utilizamos duas funções: primeiro a função OBJECT\_ID() que retorna um identificador interno do SQL Server para um objeto e depois a função OBJECTPROPERTY() para retornar se o objeto é uma tabela ou não:

#### SELECT OBJECTPROPERTY(OBJECT\_ID('TABELA1'),'isTable')

O retorno da função depende de qual propriedade do objeto se está consultando. Neste caso, a propriedade chama-se 'isTable' e a função OBJECTPROPERTY() retorna o valor 1 se o objeto chamado TABELA1 for uma tabela, 0 se n˜ao for uma tabela e NULL se o objeto n˜ao existir no banco de dados atual.

#### 5.1.4 OLE DB Schema Rowsets

A especifica¸c˜ao OLE DB define uma interface denominada IDBSchemaRowset que mostra o conjunto dos esquemas que contêm as informações do catálogo. O OLE DB schema rowsets constitui um padrão para apresentar as informações de catálogo suportadas por diferentes provedores OLE DB. Estes *rowsets* são independentes da estrutura das tabelas de sistema [11].

#### 5.1.5 ODBC Catalog Functions

A especificação ODBC define um conjunto de funções de catálogo que retornam cursores (result sets) contendo as informações do catálogo. Estas funções constituem um método padrão para representar as informações do catálogo que são suportadas por diferentes drivers ODBC. Os cursores retornados por estas funções são independentes da estrutura das tabelas de sistema [11].

#### 5.2 Extraindo a Carga de Trabalho Submetida ao SQL Server 2005

Desejamos extrair do catálogo de sistemas (metadados) do *SQL Server* 2005 a carga de trabalho a este submetida. Assim, para cada instrução SQL executada, pretende-se obter: a própria cláusula SQL, seu plano de execução, o custo total, o custo de I/O e o número de execuções deste comando SQL (ou seja, o número de vezes que o comando SQL foi executado). Para isso, o estudo do catálogo do sistema, das visões de sistema, além das visões e funções de acesso às estatísticas foi indispensável.

Para se capturar as cláusulas SQL submetidas ao SQL Server utilizamos a tabela de sistema syscacheobjects (Tabela 14), a qual pertence ao database master. A seguir descrevemos os principais campos desta tabela.

Após uma análise criteriosa dos campos da tabela de sistema syscaheobjects identificamos os campos necessários para se obter as cláusulas SQL submetidas ao SQL Server. Com base nestes campos elaboramos [a c](#page-27-0)onsulta mostrada a seguir, a qual obtém os últimos comandos SQL executados pelo SQL Server, juntamente com a quantidade de vezes que o comando foi executado.

```
SELECT UPPER(sql) as sql, sum(usecounts) as usecounts
FROM master.dbo.syscacheobjects
WHERE objtype='Prepared' and cacheobjtype='Executable Plan' and sql like '()%'
GROUP BY UPPER(sql)
```
Para obter o plano de execução de uma determinada cláusula SQL previamente capturada utilizamos o comando set showplan all on seguido da cláusula SQL capturada. A seguir, mostramos como obter o plano de execução para uma determinada cláusula SQL no SQL Server 2005.

```
SET SHOWPLAN_ALL ON
INSTRUÇÃO SQL EXECUTADA DURANTE A CONEXÃO DO SGBD
SET SHOWPLAN_ALL OFF
```
### 5.3 Extraindo Informações Estatísticas do SQL Server 2005

Com a finalidade de fornecer um suporte mais adequado para a análise da carga de trabalho capturada é necessário recuperar algumas informações estatísticas, tais como: o número de blocos (páginas de dados) ocupados por uma determinada relação, os índices existentes sobre uma determinada tabela, o método de acesso de um determinado índice, a altura de um determinado índice (árvore  $B^+$ ), dentre outros.

Para obter essas informações, foi necessário o estudo e utilização do catalogo do sistema, anteriormente descritas. Dentre as tabelas e visões existentes no catálogo de sistemas, duas tabelas são suficientes para retornar os dados desejados. São elas: sysobjects e sysindexes. A tabela sysobjects cataloga as informações sobre os objetos do SGBD (tabelas, visões, procedimentos armazenado, etc). Já a tabela de sistema sysindexes fornece acesso a informações úteis sobre cada índice do banco de dados. Ela possui informações como

| $\overline{\text{Col}}$ una | Tipo de dado   | Descrição                                         |
|-----------------------------|----------------|---------------------------------------------------|
| cacheobjtype                | $\arctan(34)$  | Tipo do objeto na cache:                          |
|                             |                | Compiled Plan                                     |
|                             |                | Executable Plan                                   |
|                             |                | Parse Tree                                        |
|                             |                | <b>Cursor Parse Tree</b>                          |
|                             |                | <b>Extended Stored Procedure</b>                  |
| objtype                     | $\arctan(16)$  | Tipo do objeto:                                   |
|                             |                | <b>Stored Procedure</b>                           |
|                             |                | Prepared statement                                |
|                             |                | Ad hoc query                                      |
|                             |                | ReplProc (replication procedure)                  |
|                             |                | Trigger                                           |
|                             |                | View                                              |
|                             |                | Default                                           |
|                             |                | User table                                        |
|                             |                | System table                                      |
|                             |                | Check                                             |
|                             |                | Rule                                              |
| objid                       | int            | ID do objeto armazenado na tabela de              |
|                             |                | sistema sysobjects, quando o objeto em            |
|                             |                | cache for um objeto do banco de dadoss            |
|                             |                | ( <i>procedures, views, triggers, etc</i> ). Para |
|                             |                | objetos ad hoc ou prepared SQL, objid             |
|                             |                | é um valor gerado internamente.                   |
| dbid                        | smallint       | ID do banco de dados no qual o objeto             |
|                             |                | em cache foi compilado.                           |
| usecounts                   | int            | Número de vezes que o objeto em cache             |
|                             |                | foi usado desde a ultima inspeção.                |
| pagesused                   | int            | Número de páginas de memória ocu-                 |
|                             |                | padas pelo objeto na cache.                       |
| sqlbytes                    | int            | Tamanho do nome do objeto.<br>Esse                |
|                             |                | valor pode ser usado para distinguir              |
|                             |                | dois objetos cujos primeiros 128 carac-           |
|                             |                | teres dos seus nomes sejam iguais.                |
| sql                         | $\arctan(256)$ | Texto da cláusula SQL.                            |

<span id="page-27-0"></span>Tabela 14: Principais Campos da Tabela de Sistema Syscacheobjects.

nome do esquema (schema), nome da tabela, nome do índice, e a definição do índice. A descrição dessas duas tabelas e de seus atributos mais importantes são mostradas nas Tabelas 15 e 16.

Apresentamos agora um conjunto de cláusulas SQL, construídas a partir das tabelas de sistema Sysobjects e Sysindexes, que buscam as informações estatísticas desejadas: A cláusula [SQ](#page-29-0)[L a](#page-30-0) seguir obtém quantidade de *tuplas* de uma determinada tabela.

```
SELECT I.ROWS
FROM SYSOBJECTS T
JOIN SYSINDEXES I ON I.ID=T.ID
WHERE T.NAME='TABLE1' AND T.TYPE='U' AND I.INDID<=1
```
Já cláusula SQL a seguir obtém a quantidade de blocos de uma determinada tabela seria:

```
SELECT I.DPAGES
FROM SYSOBJECTS T
JOIN SYSINDEXES I ON I.ID=T.ID
WHERE T.NAME='TABLE1' AND T.TYPE='U' AND I.INDID<=1
```
Para se obter os índices definidos sobre uma determinada tabela, podemos utilizar a expressão mostrada a seguir:

```
SELECT I.NAME, I.KEYS
FROM SYSOBJECTS T
JOIN SYSINDEXES I ON I.ID=T.ID
WHERE T.NAME='TABLE1' AND T.TYPE='U' AND I.INDID>=1
```
# 6 Conclus˜oes

O desempenho dos servidores de bancos de dados é fator chave para o sucesso das aplicações de missão-crítica. Para estas aplicações, um baixo desempenho significa perdas de receita e de oportunidades de negócio. A fim de assegurar um desempenho sempre aceitável torna-se necess´ario monitorar continuamente a infra-estrutura dos servidores de bancos de dados, e, em caso de eventos inesperados que possam comprometer o desempenho do sistema, deve-se reagir de forma imediata, solucionando-se os problemas encontrados no menor espaço de tempo possível, com rapidez e eficiência. Os DBAs são os profissionais responsáveis por esta importante e complexa missão.

Durante a análise do SGBD, o DBA procura identificar as causas dos gargalos de desempenho e os problemas de contenção de recursos. Para isso, a principal fonte de informações do DBA são os metadados do próprio SGBD. Neste sentido, capturar a carga de trabalho submetida ao banco de dados (cláusulas SQL, planos de execução, custos,

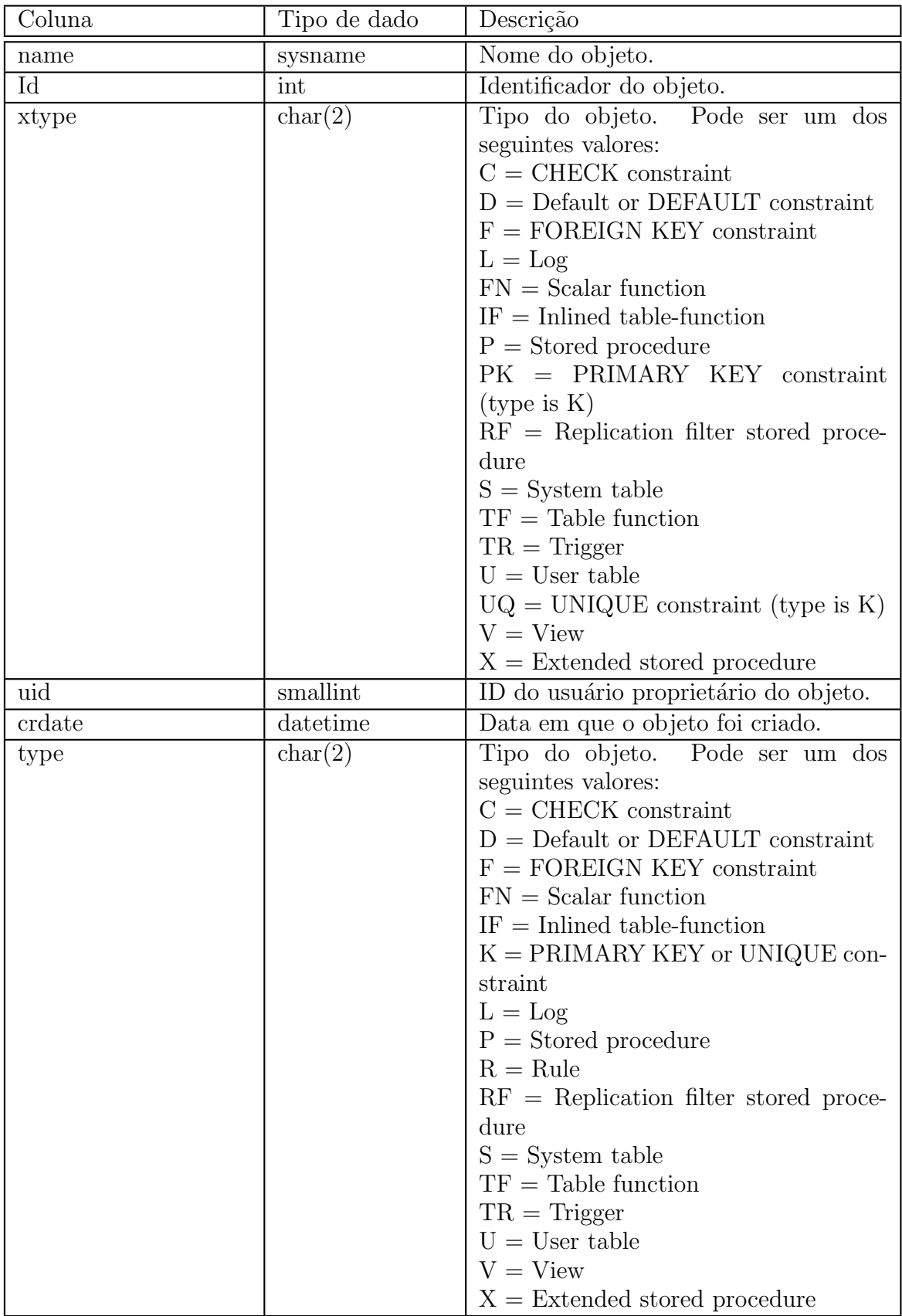

<span id="page-29-0"></span>Tabela 15: Principais Campos da Tabela de Sistema Sysobjects.

| Coluna         | Tipo de dado       | Descrição                                            |
|----------------|--------------------|------------------------------------------------------|
| id             | int                | ID da tabela (para indid $= 0$ or 255).              |
|                |                    | Caso contrário, ID da tabela ao qual o               |
|                |                    | índice pertence.                                     |
| first          | $\text{binary}(6)$ | Ponteiro para a primeira página ou                   |
|                |                    | para o nó Raíz.                                      |
| indid          | smallint           | ID do índice:                                        |
|                |                    | $1 =$ Clustered index                                |
|                |                    | $i =$ Nonclustered                                   |
|                |                    | $255 =$ Entrada para tabelas que ten-                |
|                |                    | ham dados texto ou imagem.                           |
| root           | $\text{binary}(6)$ | Para indid $i = 1$ e j 255, root é um pon-           |
|                |                    | teiro para o nó raiz do índice. Para                 |
|                |                    | indid = $0$ or indid = 255, root $\acute{e}$ um pon- |
|                |                    | teiro para a última página de dados.                 |
| minlen         | smallint           | Tamanho mínimo de uma.                               |
| keycnt         | smallint           | Número de chaves.                                    |
| dpages         | int                | Para indid = $0$ ou indid = $1$ , dpages             |
|                |                    | representa o número de páginas de                    |
|                |                    | dados. Para indid= $255$ , este campo                |
|                |                    | contém valor 0. Para outros casos, este              |
|                |                    | valor representa o número de páginas                 |
|                |                    | de índices.                                          |
| rowmodctr      | int                | Total de linhas inseridas, excluídas ou              |
|                |                    | atualizadas desde a última vez que as                |
|                |                    | estatísticas foram atualizadas.                      |
| xmaxlen        | smallint           | Tamanho máximo de uma linha.                         |
| maxirow        | smallint           | Tamanho máximo de uma linha refer-                   |
|                |                    | ente a um nó não folha.                              |
| OrigFillFactor | tinyint            | Fillfactor utilizado quando o índice foi             |
|                |                    | criado. Pode ser útil quando se deseja               |
|                |                    | recriar o índice e não se recorda do fill-           |
|                |                    | <i>factor</i> utilizado quando o índice foi cri-     |
|                |                    | ado.                                                 |
| keys           | varbinary $(816)$  | Lista com os IDs das colunas que                     |
|                |                    | compõem a chave do índice.                           |
| name           | sysname            | Nome da tabela (para indid $= 0$ or 255).            |
|                |                    | Caso contrário, nome do índice.                      |
| rows           | int                | Número de linhas da tabela (se indid $=$             |
|                |                    | 0 and indid = 1). Para indid = 255, rows             |
|                |                    | recebe valor 0.                                      |

<span id="page-30-0"></span>Tabela 16: Principais Campos da Tabela de Sistema Sysindexes.

etc.), bem como informações estatísticas (número estimado de linhas e de páginas de uma tabela, índices existentes, etc.), torna-se de fundamental importância.

Contudo, a forma de se obter (consultar) estes metadados depende do fabricante do SGBD. Assim, a maneira como o DBA recupera as últimas cláusulas SQL executadas no  $Oracle 10g$  é completamente diferente da forma como esta informação é obtida através dos metadados do SQL Server 2005.

Neste trabalho realizamos um estudo dos metadados dos principais SGBDs comerciais: PostgreSQL, Oracle 10g e SQL Server 2005. Além disso, elaboramos e apresentamos uma série de *scripts* capazes de capturar os principais metadados e informações estatísticas utilizadas no processo de sintonia (*tuning*), análise e resolução de problemas de desempenho. Desta forma, este trabalho constitui um guia para facilitar a identificação e utilização dos metadados e estatísticas necessários ao processo de identificação e solução de problemas de desempenho.

# Referências

- [1] D. Burleson. Creating a Self-Tuning Oracle Database. Rampant, 2004.
- <span id="page-31-5"></span>[2] B. Dageville, D. Das, K. Dias, K. Yagoub, M. Zait, and M. Ziauddin. Automatic sql tuning in oracle 10g. In In Proceedings of the International Conference on Very Large Databases (VLDB), pages 1098–1109, 2004.
- <span id="page-31-4"></span>[3] K. Delaney. Inside Microsoft SQL Server 2005. Microsoft Press, 2006.
- [4] E. Geschwinde and H. Jungerschoning. PostgreSQL Developer's Handbook. Sams Publishing, 2002.
- <span id="page-31-6"></span><span id="page-31-3"></span>[5] B. Momjiam. PostgreSQL - Introduction and Concepts. Addison-Wesley, 2001.
- [6] Oracle v\$ view list. http://www.dba-oracle.com/menu, 2008.
- <span id="page-31-1"></span>[7] Postgresql. http://www.postgresql.org.
- [8] O coletor de estatísticas do postgresql. [http://www.java](http://www.dba-oracle.com/menu)linux.com.br/javalinux/ pg74/monitoring-stats.html, 2008.
- <span id="page-31-2"></span>[9] J. Shapiro. [Microsoft SQL Server 2005 Th](http://www.postgresql.org)e Complete Reference. Osborne, 2006.
- [10] [A. Silberschartz, H. F. Korth, a](http://www.javalinux.com.br/javalinux/pg74/monitoring-stats.html)nd S. Sudarshan. [Sistema de Banco de Dados](http://www.javalinux.com.br/javalinux/pg74/monitoring-stats.html). Campus, 2006.
- <span id="page-31-8"></span><span id="page-31-7"></span><span id="page-31-0"></span>[11] Sql server books on-line. http://www.microsoft.com/, 2008.